# 「学びを止めない」学校を目指して

~クロムブック おうちで活用リーフレット~

#### このリーフレットは、クロムブックを家庭へ持ち帰った際の使用につい て解説したものです。おうちでも学校でも使ってみましょう。

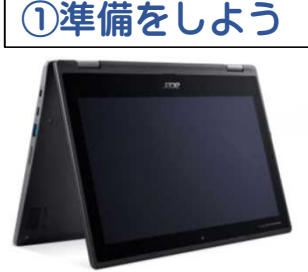

### <準備するもの>

①学校から貸し出したクロムブック ②学校から配布されたアカウント・パスワード ③インターネットに接続できる環境

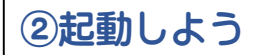

(2)起動しよう | 本体を開くと、自動的に起動します。

# ③インターネットに接続をしよう

※家庭でのインターネットの接続方法は通信環境によって違います。Wifi接続以外の接 続方法は、ご契約の説明書等をご参考ください。

#### 有線LANでの接続方法

※有線LANからの接続はできません。有線LANアダプターか無線LANルー ターが必要です。

無線LANでの接続方法 | ※詳細は、 裏面をご覧ください。

④学校から配布されたアカウントでログインしよう

## 学校でも家庭でも活用しよう!!

カルテック(CULTEK) 学校から配布されたID・パスワードを

使って、家庭学習できるサイトです。 自分の学習状況に応じて、予習・復習 ができます。

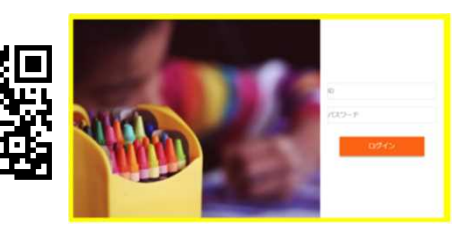

## 子供の学び応援サイト

文部科学省が運営する学習に役立つ コンテンツを紹介している学習支援 ポータルサイトです。

### NHK for school

NHKが放送している番組の動画ク リップ集です。学年別や教科別に まとめられており、家庭学習に役 立つサイトです。

# プログラミング学習

技術の授業プログラミング学習で使 用する「スクラッチ」や「レゴマイ ンドストーム」があります。スク ラッチでは家庭でも学習できます。

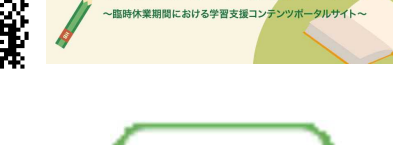

子供の学び応援

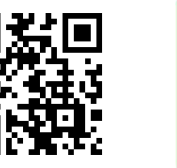

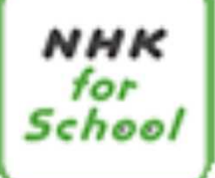

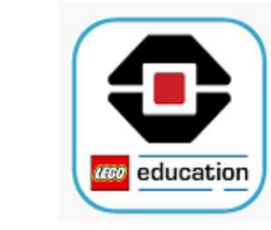

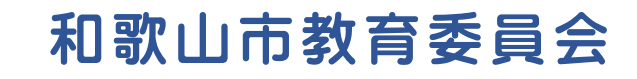

# 無線LANでの接続方法

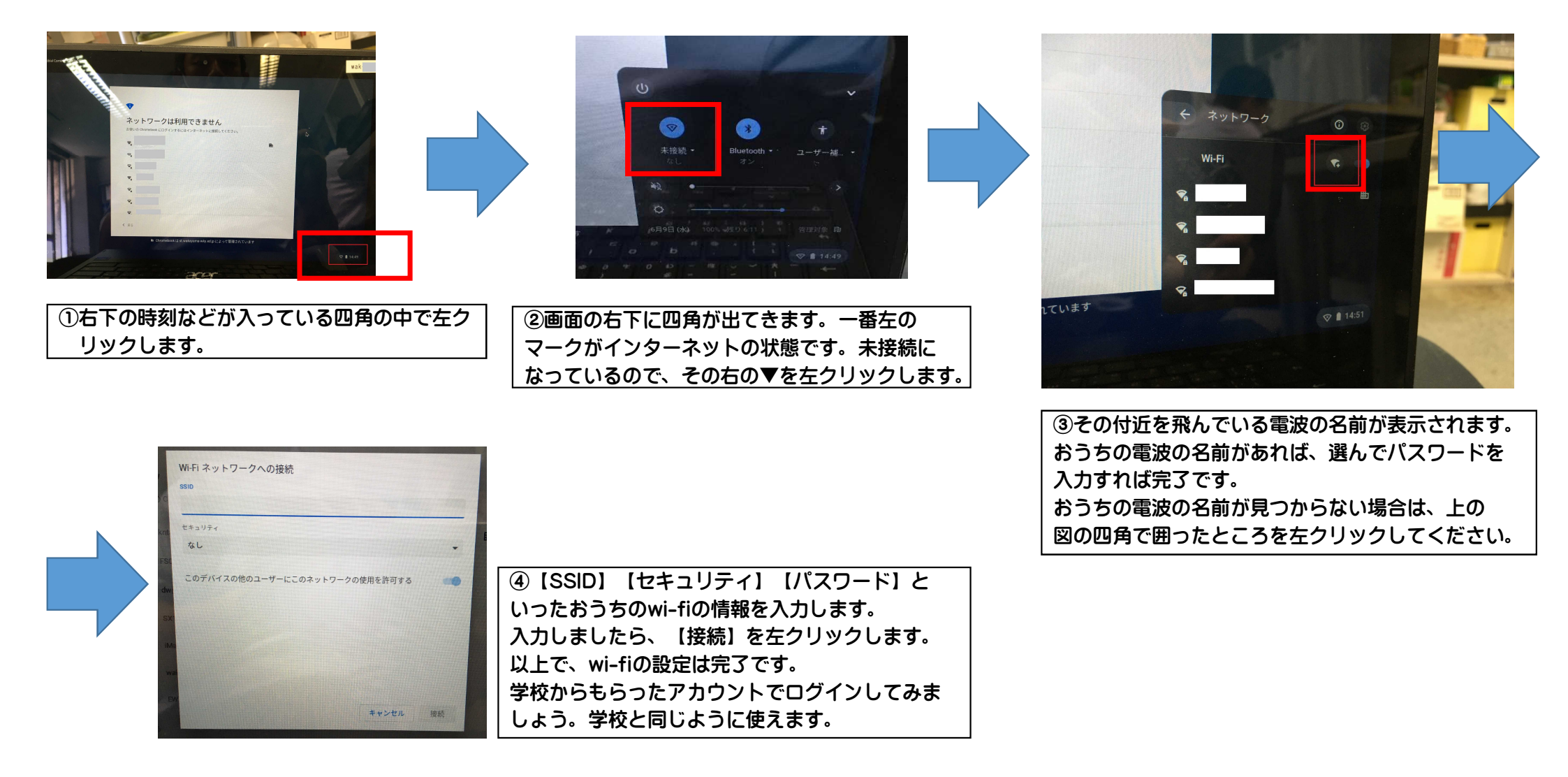